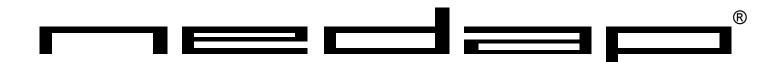

# BOOSTERS

## **USER'S GUIDE**

## PROX-BOOSTER SMARTCARD-BOOSTER TRANSITION-BOOSTER

2007-04-02

This information is furnished for guidance, and with no guarantee as to its accuracy or completeness; its publication conveys no license under any patent or other right, nor does the publisher assume liability for any consequence of its use; specifications and availability of goods mentioned in it are subject to change without notice; it is not to be reproduced in any way, in whole or in part, without the written consent of the publisher.

## CONTENTS

| CON | NTENT             | <sup>-</sup> S                            | . 2 |
|-----|-------------------|-------------------------------------------|-----|
| 1   | INTR              | ODUCTION                                  | . 3 |
| 2   | INST              | ALLATION                                  | . 4 |
|     | 2.1               | DIMENSIONS                                |     |
|     | 2.2               | TEMPERATURE CONSIDERATIONS                |     |
|     | 2.3               | SOLAR CONTROL WINDSHIELDS                 | . 4 |
| 3   | SMAF              | RTCARD CONFIGURATION                      | . 5 |
|     | 3.1               | CONFIGURATION PROCEDURE                   | . 5 |
|     | 3.2               | HOW TO CREATE A CONFIGURATION CARD        | . 5 |
|     |                   | 3.2.1 TARGET DEVICE                       |     |
|     |                   | 3.2.2 CREATION PROCEDURE                  | -   |
|     |                   | 3.2.3 DEFAULT CONFIGURATION               |     |
|     | 3.3               | PROGRAM THE CONFIGURATION CARD            |     |
|     |                   | 3.3.1 USING THE PHILIPS PEGODA PROGRAMMER | -   |
|     | <b>•</b> •        | 3.3.2 USING ANOTHER MIFARE PROGRAMMER     |     |
|     | 3.4               | TESTING THE CONFIGURATION                 |     |
|     | 3.5               | CONFIGURATION FILES                       |     |
| 4   | MTR               | CONFIGURATION                             | 13  |
| 5   | IDEN <sup>®</sup> | TIFYING THE BOOSTER WITH A TRANSIT        |     |
|     | 5.1               | HOW TO USE THE BOOSTER                    | 14  |
|     | 5.2               | READER OUTPUT                             | 14  |
| 6   | BUZZ              | ER INDICATIONS                            | 15  |
| 7   | BATT              | ERY REPLACEMENT                           | 15  |
| А   | TEC⊦              | INICAL SPECIFICATIONS                     | 16  |
| В   | PART              | NUMBERS                                   | 16  |
|     |                   |                                           |     |

## **1 INTRODUCTION**

The Prox-Booster, Smartcard-Booster and Transition-Booster are active dual ID tags enabling simultaneous identification of the inserted personal ID card and the embedded vehicle ID resulting in rapid driver and vehicle monitoring.

A Proximity or Smartcard can be placed in the Booster unit. Additionally a separate ID (representing vehicle ID) is programmed in the Booster's hardware. Once configured, the Booster allows a driver ID badge and embedded vehicle ID to be read from a distance up to 10 meters (33 feet) in combination with NEDAP TRANSIT readers. This solution substantially enhances the level of security when controlling activities of vehicles that are regularly used by different drivers. Additionally a fully integrated vehicle and personnel access solution can be implemented.

For more details about the NEDAP TRANSIT reader refer to the TRANSIT installation guide.

The combined vehicle and driver ID is a unique NEDAP patented feature. Optionally the vehicle-ID can be sacrificed if more information from the personal ID card is required.

The following personal ID card types are identified with the Boosters.

| • | Prox-Booster       | NEDAP, EM and HID PROX                     |
|---|--------------------|--------------------------------------------|
| • | Smartcard-Booster  | MIFARE, HID iCLASS, ISO14443A and ISO15693 |
| • | Transition-Booster | all of the above                           |

This device complies with part 15 of the FCC Rules and to RSS210 of Industry Canada. Operation is subject to the following two conditions: (1) this device may not cause harmful interference, and (2) this device must accept any interference received, including interference that may cause undesired operation.

Changes or modifications not expressly approved by the party responsible for compliance could void the user's authority to operate the equipment.

## 2 INSTALLATION

#### 2.1 **DIMENSIONS**

The Boosters are easily mounted to the inside of the car's windshield by means of suction cups. Users should ensure the visual contact between the Booster and any TRANSIT reader is unobstructed with items such as stickers or metallized windshields (see also chapter 2.3 about solar control windshields). Note that the Booster's suction cups must be faced toward the reader to achieve maximum reading distance.

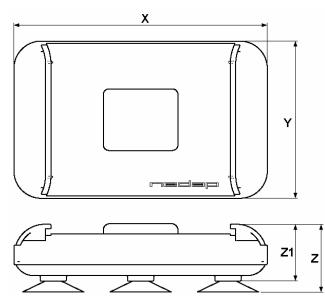

| Dimension      |    | millimeters | inches |
|----------------|----|-------------|--------|
| Overall length | Х  | 116         | 4.57   |
| Overall width  | Y  | 72          | 2.83   |
| Overall height | Ζ  | 31          | 1.22   |
| Body height    | Z1 | 26          | 1.02   |

**Booster Dimensions** 

## 2.2 **TEMPERATURE CONSIDERATIONS**

The Booster is designed to operate within the extreme temperature ranges, which often occur behind a vehicle's windshield during the winter or summer seasons (-20°C to  $85^{\circ}$ C / -4°F to +185°F). However the personal identification card inserted in the Booster may not be designed to withstand such temperatures and could suffer damage as a result.

Nedap advises to **remove the personal identification card** when not in use.

CAUTION: DO NOT LEAVE CARD IN ACCESS DEVICE WHEN LEAVING THE VEHICLE, AS THIS PRESENTS A SECURITY RISK.

CAUTION: DO NOT LEAVE CARD IN ACCESS DEVICE FOR LONG PERIODS OF TIME IN EXTREME HEAT, AS THIS MAY DAMAGE THE CARD.

## 2.3 SOLAR CONTROL WINDSHIELDS

From 1997 onwards several car manufacturers introduced vehicles with solar control windshields. The solar control windshields are equipped with a metalized coating, which can block the TRANSIT signal from the Booster mounted on the inside of the windshield of the vehicle.

Most of these windshields have a metal free zone where transponders can be mounted. The metal free zone of metalized windshields is most often found in the middle of the windshield behind and slightly below the rear view mirror. In vehicles manufactured after 1998 the metal free zone should be indicated on the window.

We advise the owner to contact the local car dealer if it is not clear where the aperture is exactly positioned in a certain vehicle and where the transponder should be mounted.

## **3 SMARTCARD CONFIGURATION**

The Smartcard-Booster and the Transition-Booster can be configured by means of a configuration card. This configuration card is a Mifare Classic 1K or 4K card that is programmed with the configuration settings.

Configuration is only required if the factory default settings are not sufficient. The default settings are described in chapter 3.2.3.

#### 3.1 CONFIGURATION PROCEDURE

Every Booster used in the application should be configured with the configuration card. The simple configuration procedure is described below.

Insert the configuration card in the Booster and push the button. The Booster sounds the buzzer with an increasing frequency ( ${}_{I} {}_{J} {}_{J}$ ) to indicate that the configuration settings have been accepted.<sup>•</sup>

## 3.2 HOW TO CREATE A CONFIGURATION CARD

NEDAP has developed a software application that allows system integrators to create configuration cards. This software can be downloaded from our website <u>www.nedapavi.com</u>.

| Smartcard Booster Config<br>File Target Pegoda Expert Help |   |  |  |  |  |  |  |  |  |
|------------------------------------------------------------|---|--|--|--|--|--|--|--|--|
|                                                            |   |  |  |  |  |  |  |  |  |
| OPTIONS                                                    |   |  |  |  |  |  |  |  |  |
| OPERATING MODE FRAME LENGTH                                |   |  |  |  |  |  |  |  |  |
| Booster (only Driver-ID)                                   |   |  |  |  |  |  |  |  |  |
| Combi-Booster (Vehicle-ID + Driver-ID)                     |   |  |  |  |  |  |  |  |  |
| Tacho-Booster (Vehicle-ID + Driver-ID + Tacho-Counter)     |   |  |  |  |  |  |  |  |  |
|                                                            |   |  |  |  |  |  |  |  |  |
| RFID CONFIGURATION                                         |   |  |  |  |  |  |  |  |  |
| HIGH FREQUENCY LOW FREQUENCY                               |   |  |  |  |  |  |  |  |  |
| Enable HID ICLASS CSN                                      |   |  |  |  |  |  |  |  |  |
| Enable IS014443-A / MIFARE                                 |   |  |  |  |  |  |  |  |  |
| Data to read ISO14443-A card serial number                 | • |  |  |  |  |  |  |  |  |
| Enable ISO15693 / LEGIC Advant CSN                         |   |  |  |  |  |  |  |  |  |
|                                                            |   |  |  |  |  |  |  |  |  |
|                                                            |   |  |  |  |  |  |  |  |  |
|                                                            |   |  |  |  |  |  |  |  |  |
|                                                            |   |  |  |  |  |  |  |  |  |
|                                                            |   |  |  |  |  |  |  |  |  |
| Not connected Transition Booster                           |   |  |  |  |  |  |  |  |  |

Smartcard-Booster Config software

<sup>•</sup> See chapter 6 for details about the buzzer indications.

 $<sup>\</sup>ensuremath{\mathbb{C}}$  Nedap IDEAS, P.O. Box 103, NL-7140 AC GROENLO

#### 3.2.1 TARGET DEVICE

The Booster Configuration software can be used to configure a number of different devices. The userinterface is adapted to the selected target device. Select in the 'Target' menu which device you are about to configure.

not explained in this manual

see chapter 4

- □ Smartcard Booster
- ☑ Transition Booster
- Prox Booster EM4x50
- □ Multi-Technology Reader Module

#### 3.2.2 CREATION PROCEDURE

Follow the procedure below to create a configuration card with application specific settings.

- 1. Specify OPERATING MODE
- 2. Specify FRAME LENGTH
- 3. Specify HIGH FREQUENCY settings
- 4. Specify LOW FREQUECY settings (only for Transition-Booster)
- 5. Save the configuration settings into a file.
- 6. Write the configuration into a blank Mifare Classic 1K or 4K card.

#### 3.2.2.1 OPERATING MODE

#### Booster (only Driver-ID)

Up to 16 bytes of data from the personal identification card is read. The Vehicle-ID is omitted.

Combi-Booster (Vehicle-ID + Driver-ID)

Vehicle-ID combined with up to 11 bytes from the personal identification card is read.

#### Tacho-Booster (Vehicle-ID + Driver-ID + Tacho-Counter)

Vehicle-ID and Driver-ID combined with Tacho-Counter value. If this option is selected than automatically extended-length is selected.

#### 3.2.2.2 FRAME LENGTH

This affects the length of the message sent from Booster to TRANSIT reader.

#### Extended length (longer Driver-ID)

Select extended-length in order to support all transponder types and maximum amount of data. The extended-length may be not compatible with older firmware versions in the TRANSIT reader. You might need to upload new firmware into the reader.

The identification speed is a bit slower compared to applying standard-length.

#### Standard length (backwards compatible, faster identification)

Select standard-length in applications where the Boosters must be compatible with older types of transponders or where fast identification is important.

Please note that when reading low-frequency cards with a Transition-Booster this setting is not used. For NEDAP and EM cards the extended-length is not required and therefore the Booster will automatically use standard-length (even if extended-length is selected in the configuration).

For HID PROX the extended-length is required so extended-length is used automatically if such a card is identified (even if standard-length is selected in the configuration).

- (see chapter 3.2.2.1) (see chapter 3.2.2.2) (see chapter 3.2.2.3) (see chapter 3.2.2.3)
- (see chapter 3.2.2.6)

#### 3.2.2.3 HIGH FREQUENCY

#### Enable HID iCLASS CSN

Enable or disable the reading of HID iCLASS transponders. Only the card serial number can be read from these transponders.

#### Enable ISO14443-A / MIFARE

Enable or disable the reading of ISO14443-A / Mifare transponders.

#### Data to read from ISO14443-A / MIFARE

For ISO14443-A cards only the card serial number can be read. The cascaded card serial number (e.g. used in Mifare UltraLight cards) is also supported. For MIFARE cards also other information from the card can be read. Select one of the following choices:

- ☑ ISO14443-A card serial number
- MIFARE UltraLight data (see chapter 3.2.2.4 for more details)
- MIFARE Classic data from sector

#### Enable ISO15693 / LEGIC CSN

Enable or disable the reading of ISO15693 / LEGIC Advant transponders. Only card serial number can be read from these transponders.

(see chapter 3.2.2.5 for more details)

#### 3.2.2.4 READING MIFARE ULTRALIGHT DATA

The Mifare UltraLight transponders' 512 bit EEPROM memory is organized in 16 pages with 4 bytes each.

#### Page Number

Page number to start reading from (in range from 0 .. 15).

Data Length

Number of bytes to read. The reading will wrap around to page number 0 if additional bytes after page 15 should be read. The maximum number of bytes to read is 16.

#### Data Offset

Number of bytes to skip reading (in range from 0 .. 8).

Example:

| Data to read: | MIFARE UltraLight data |
|---------------|------------------------|
| Page Number:  | 4                      |
| Data Length:  | 4                      |
| Data Offset:  | 2                      |

The settings above will read the data below shown in blue.

|        | Byte 0   | Byte 1   | Byte 2   | Byte 3   |
|--------|----------|----------|----------|----------|
| Page 3 | not read | not read | not read | not read |
| Page 4 | skipped  | skipped  | DATA     | DATA     |
| Page 5 | DATA     | DATA     | ignored  | ignored  |
| Page 6 | not read | not read | not read | not read |

#### 3.2.2.5 READING MIFARE CLASSIC DATA

The Mifare Classic 1K and 4K cards are fully supported. Also other Mifare transponders which are compatible (such as Mifare DESfire and SmartMX) can be used. The memory is organized in sectors with blocks. Every block consists of 16 bytes. Only data from one block can be read.

#### Sector Number

Sector number to read data from (in range from 0 .. 39).

#### Block Number

Block number to read data from. The block number must be in range from 0 .. 3 for the first 32 sectors. For the sectors 32 .. 39 the block number can range from 0 .. 15.

#### Data Length

Number of bytes to read. The reading will wrap around to page number 0 if additional bytes after page 15 should be read. The maximum number of bytes to read is 16.

#### Data Offset

Number of bytes to skip reading.

#### Read Key

Key A or Key B can be used to authenticate to the transponder. Select which key to use and the key itself.

#### Example:

| Data to read:  | MIFARE Classic data from sector |
|----------------|---------------------------------|
| Sector Number: | 2                               |
| Block Number:  | 1                               |
| Data Length:   | 8                               |
| Data Offset:   | 4                               |

The settings above will read the data below shown in blue.

| Sector | Block | 0 | 1 | 2 | 3 | 4 | 5 | 6 | 7 | 8 | 9 | 10 | 11 | 12 | 13 | 14 | 15 |
|--------|-------|---|---|---|---|---|---|---|---|---|---|----|----|----|----|----|----|
|        | 0     | х | х | х | х | х | х | х | х | х | х | х  | х  | х  | х  | х  | х  |
| 2      | 1     | х | х | х | х | D | D | D | D | D | D | D  | D  | х  | х  | х  | х  |
| 2      | 2     | х | х | х | х | х | х | х | х | х | х | х  | х  | х  | х  | х  | х  |
|        | 3     | х | х | х | х | х | х | х | х | х | х | х  | х  | х  | х  | х  | х  |

#### 3.2.2.6 LOW FREQUENCY

The low frequency settings are only applicable for the Transition-Booster.

#### Enable NEDAP PM

Enable or disable the reading of NEDAP PM transponders. NEDAP PM cards are always transmitted to the TRANSIT reading using standard-length. See chapter 3.2.2.2.

#### Enable EM4102 or compatible

Enable or disable the reading of EM4102 and compatible transponders. EM4102 cards are always transmitted to the TRANSIT reading using standard-length. See chapter 3.2.2.2.

#### Enable HID PROX

Enable or disable the reading of HID PROX transponders. HID PROX cards are always transmitted to the TRANSIT reading using extended-length. See chapter 3.2.2.2.

#### 3.2.3 DEFAULT CONFIGURATION

In the table below the factory default configuration is shown.

| Configuration settings             | Default value                          |
|------------------------------------|----------------------------------------|
| Operating mode                     | Combi-Booster (Vehicle-ID + Driver-ID) |
| Frame length                       | Extended-length (longer Driver-ID)     |
| Enable HID iCLASS CSN              | Yes                                    |
| Enable ISO14443-A / MIFARE         | Yes, ISO14443-A card serial number     |
| Enable ISO15693 / LEGIC Advant CSN | Yes                                    |
| Enable NEDAP PM                    | Yes                                    |
| Enable EM4102 or compatible        | Yes                                    |
| Enable HID PROX                    | Yes                                    |

Please use the table below to fill-in your application specific settings.

| Configuration settings             | Value |
|------------------------------------|-------|
| Operating mode                     |       |
| Frame length                       |       |
| Enable HID iCLASS CSN              |       |
| Enable ISO14443-A / MIFARE         |       |
| Data to read                       |       |
| Sector number                      |       |
| Block number                       |       |
| Data length                        |       |
| Data offset                        |       |
| Read key A or B                    |       |
| Enable ISO15693 / LEGIC Advant CSN |       |
| Enable NEDAP PM                    |       |
| Enable EM4102 or compatible        |       |
| Enable HID PROX                    |       |

## 3.3 PROGRAM THE CONFIGURATION CARD

#### 3.3.1 USING THE PHILIPS PEGODA PROGRAMMER

#### 3.3.1.1 REQUIREMENTS

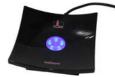

This requires a Philips Pegoda Mifare programmer to be connected to a USB port on your computer. In the 'Pegoda' menu of the configuration software click 'Connect' to connect to the programmer.

Once the connection has been established and all configuration settings are entered, place an empty Mifare Classic 1K or 4K transponder card on the Pegoda unit.

#### 3.3.1.2 PROGRAMMING

To program the configuration into the Mifare card click 'Write configuration into card' in the 'Pegoda' menu. The message 'Configuration written into mifare card' should appear to indicate that the programming action was successful.

The software will warn you with the message 'Overwrite configuration card' if there is already a configuration on the Mifare card. Click 'Yes' to proceed and overwrite the configuration on the card or click 'No' to abort.

#### 3.3.1.3 READ BACK

It is also possible to read back what configuration is programmed into a configuration card. Click 'Read configuration from card' in the 'Pegoda' menu to do that.

#### 3.3.2 USING ANOTHER MIFARE PROGRAMMER

If there is no Philips Pegoda Mifare programmer available you can use any other Mifare programmer to write the configuration into a Mifare classic card.

The configuration data should be written into sector 1 of a Mifare Classic 1K or 4K card. The content of the configuration sector 1 is not explained, but can be shown by the configuration software by clicking 'Show configuration details' in the 'Expert' menu.

| Mifare C                                     |              |          |          |          |          |          |           |            |         |         |         |         |         |    |    |    |
|----------------------------------------------|--------------|----------|----------|----------|----------|----------|-----------|------------|---------|---------|---------|---------|---------|----|----|----|
| Sector 0: MAD (not required)                 |              |          |          |          |          |          |           |            |         |         |         |         |         |    |    |    |
| SECTOR 0                                     | 15           | 14       | 13       | 12       | 11       | 10       | 9         | 8          | 7       | 6       | 5       | 4       | 3       | 2  | 1  | 0  |
| block 0                                      |              |          |          |          |          |          |           |            |         |         |         |         |         |    |    |    |
| block 1                                      |              |          |          |          |          |          |           |            |         |         |         |         |         |    |    |    |
|                                              |              |          |          |          |          |          |           |            |         |         |         |         |         |    |    |    |
| block 2                                      |              |          |          |          |          |          |           |            |         |         |         |         |         |    |    |    |
| block 2<br>block 3                           |              |          |          |          |          |          |           |            |         |         |         |         |         |    |    |    |
| block 3<br>Sector 1:                         | Config<br>15 | gura:    | tion     | Data     | (alw     | ays      |           | ramr<br>T8 | ned     | in se   | ector   | 1)      | 3       | 2  | 1  | 0  |
| block 3<br>Sector 1 :<br>SECTOR 1            |              |          |          | _        | -        |          | prog<br>9 | -          | -       | _       | _       | -       | 3<br>2E | 2  | 1  | 0  |
| Sector 1:<br>SECTOR 1<br>SECTOR 1<br>block 0 | 15           | 14       | 13       | 12       | 11       | 10       | 9         | 8          | 7       | 6       | 5       | 4       | _       |    |    | _  |
| block 3                                      | 15<br>6D     | 14<br>6F | 13<br>63 | 12<br>2E | 11<br>69 | 10<br>76 | 9         | 8<br>70    | 7<br>61 | 6<br>64 | 5<br>65 | 4<br>6E | 2E      | 77 | 77 | 77 |

#### **Configuration Data**

Sector 0 is reserved for MAD (Mifare Application Directory). If the MAD is programmed, the Nedap configuration segment should have application id 517F.

#### 3.3.2.1 COPY TO CLIPBOARD

Copy the configuration data to clipboard by clicking 'Copy to clipboard' in the 'Edit' menu.

#### 3.3.2.2 CUSTOMIZING VIEW

In the 'View' menu the viewing can be customized in such way that it best matches your programming software.

Click 'Change Hex Prefix...' to specify a specific prefix that is shown before every configuration data byte. Below is shown the configuration data with prefix '0x'.

 0x77
 0x77
 0x22
 0x6E
 0x65
 0x64
 0x61
 0x70
 0x61
 0x76
 0x69
 0x2E
 0x63
 0x6F
 0x6D

 0x4E
 0x01
 0x01
 0x07
 0x07
 0x00
 0x00
 0x00
 0x00
 0x00
 0x00
 0x00
 0x00
 0x00
 0x00
 0x00
 0x00
 0x00
 0x00
 0x00
 0x00
 0x00
 0x00
 0x00
 0x00
 0x00
 0x00
 0x00
 0x00
 0x00
 0x00
 0x00
 0x00
 0x00
 0x00
 0x00
 0x00
 0x00
 0x00
 0x00
 0x00
 0x00
 0x00
 0x00
 0x00
 0x00
 0x00
 0x00
 0x00
 0x00
 0x00
 0x00
 0x00
 0x00
 0x00
 0x00
 0x00
 0x00
 0x00
 0x00
 0x00
 0x00
 0x00
 0x00
 0x00
 0x00
 0x00
 0x00
 0x00
 0x00
 0x00
 0x00
 0x00
 0x00
 0x00
 0x00
 0x00
 0x00
 0x00
 0x00
 0x00
 0x00
 0x00
 0x00
 0x00

Besides the hex prefix also the byte numbering can be changed from within the 'View' menu.

## 3.4 TESTING THE CONFIGURATION

The ISO14443-A / Mifare settings can be tested before loading it into the Smartcard-Booster or Transition-Booster by using the Philips Pegoda reader.

From the 'Pegoda' menu choose 'Test configuration (only ISO14443A)'.

Place the Mifare transponder on the Philips Pegoda reader and click the 'Read' button. This transponder would normally be read by the Booster.

| Smartcard Booster Config | ×                                |  |  |  |  |  |  |  |  |  |
|--------------------------|----------------------------------|--|--|--|--|--|--|--|--|--|
| Card read successful     |                                  |  |  |  |  |  |  |  |  |  |
| VEHICLE-ID               | DRIVER-ID                        |  |  |  |  |  |  |  |  |  |
| ??????                   | 00 00 00 00 00 00 00 E4 94 7C 46 |  |  |  |  |  |  |  |  |  |
| ID-number from Booster   |                                  |  |  |  |  |  |  |  |  |  |
| <u>B</u> ead             | Close                            |  |  |  |  |  |  |  |  |  |

#### **Configuration Test**

If the card is not read or if the wrong data is shown under DRIVER-ID then check if the configuration settings are correct. Remember that only Mifare cards can be tested this way.

#### 3.5 CONFIGURATION FILES

Your configuration can be saved into a so-called Smartcard Booster Config File (\*.sbcf). These files contain all the configuration settings as you have defined them. Saved Config Files can be easily opened from within the File menu.

## 4 MTR CONFIGURATION

The Multi-Technology Reader Module (MTR) is especially designed to read low-frequency proximity cards and ISO compliant smartcards directly on the TRANSIT Entry reader at short range (without Booster).

The MTR is configured in exactly the same way as the Smartcard Booster. Refer to chapter 3 on page 5 for more information about the configuration procedure.

For more details about the TRANSIT Entry reader and the MTR refer to the separate documentation.

## **5 IDENTIFYING THE BOOSTER WITH A TRANSIT**

## 5.1 HOW TO USE THE BOOSTER

Place the Booster on the inside of the windscreen of your vehicle as described in chapter 2. The driver inserts his personal identification card and activates the Booster's button.

A beep should indicate that the card was successfully read. A low beep may indicate that reading failed.<sup>•</sup> The TRANSIT reader can identify your card up to a distance of 10 meters (=33 ft).

After 5 seconds the Booster returns into standby mode.

The driver should remove his personal identification card from the Booster when leaving the vehicle.

#### 5.2 READER OUTPUT

The Prox/Smartcard-Booster is a battery operated passive tag. The information from the tag is sent to the reader by a method called modulated backscatter. This means that the 2.45GHz signal coming from the reader's antenna is modified in such way that it can be recognized by the reader.

The examples below assume that a TRANSIT PS270 reader with P81 firmware is used and show the messages transmitted on the RS-232 interface to a host system (TXD). Refer to the TRANSIT firmware manuals for more details about the reader communication protocol.

#### Combi-Booster mode (Vehicle-ID + Driver-ID)

The Booster cannot be identified until the driver inserts his personal identification card and pushes the Booster's button. Once the button is pushed the Booster reads the personal identification card and beeps<sup>9</sup> upon a successful read. Both vehicle-id and driver-id are transmitted to the host system for 5 seconds. Afterwards the Booster automatically deactivates again.

Example: vehicle-id = 123, driver-id = E4947C46, TXD = Y000000012300000000000000E4947C46<sup>c</sup><sub>R<sup>L</sup>F</sub>

If 'Standard-length' is configured, the following message is transmitted to the host.

Example: vehicle-id = 123, driver-id = E4947C46, TXD = U000000012300E4947C46<sup>c</sup><sub>R</sub>L<sub>F</sub>

#### Booster mode (Only Driver-ID)

The Booster is 'sleeping' until the driver inserts his personal identification card and pushes the Booster's button. Once the button is pushed the Booster reads the personal identification card and beeps<sup>•</sup> upon a successful read. The data is transmitted to the host system for 5 seconds. After that the Booster automatically deactivates again.

Example: driver-id = 871111111111100944, TXD =  $Z0000000000000087111111111111111100944C_{R^{L}F}$ 

If 'Standard-length' is configured, the following message is transmitted to the host.

Example: driver-id = 871111111111100944, TXD = U00871111111111111100944<sup>C</sup><sub>R</sub>L<sub>F</sub>

#### Tacho-Booster mode (Vehicle-ID + Driver-ID + Tacho-Counter)

The Booster cannot be identified until the driver inserts his personal identification card and pushes the Booster's button. Once the button is pushed the Booster reads the personal identification card and beeps<sup>9</sup> upon a successful read. Both vehicle-id, driver-id and tacho-counter are transmitted to the host system for 5 seconds. Afterwards the Booster automatically deactivates again.

Example: vehicle-id = 123, driver-id = E4947C46, tacho-counter = 1234,

 $TXD = X000000012300E4947C468000001234C_{RLF}$ 

<sup>•</sup> See chapter 6 for details about the buzzer indications.

## **6 BUZZER INDICATIONS**

nedapi

The Booster's built-in buzzer gives audible feedback upon various conditions. The table below describes the buzzer indications.

| Buzzer                                               | Description                                             |  |  |
|------------------------------------------------------|---------------------------------------------------------|--|--|
| 1 beep                                               | Transponder read                                        |  |  |
| 1 short low beep                                     | Transponder not read (not in configuration)             |  |  |
|                                                      |                                                         |  |  |
| 3 beeps increasing frequency ${}_{ m J}$ ${}^{ m J}$ | Configuration card accepted                             |  |  |
|                                                      |                                                         |  |  |
| 6 beeps increasing frequency                         | Power on (Smartcard-Booster / Transition-Booster / MTR) |  |  |
| 3 beeps                                              | Power on (Prox-Booster)                                 |  |  |

## 7 BATTERY REPLACEMENT

The Smartcard-Booster and Transition-Booster contain two replaceable non-rechargeable lithium AAA batteries. The average lifetime of these batteries is approximately 5 years. When replacement becomes necessary follow the procedure below.

- 1. Unscrew the four screws on the bottom of the Booster and carefully open the housing.
- 2. Remove both batteries. Follow local environment protection laws / regulations for disposal of used batteries.
- 3. Replace with two new batteries of same type. Make sure that the polarity matches the indicated polarity.
- 4. Before closing the housing make sure that the coil (displayed in red in the picture below) is positioned correctly on the three stand-offs.
- 5. Place the cover on the housing and tighten the four screws back in place.

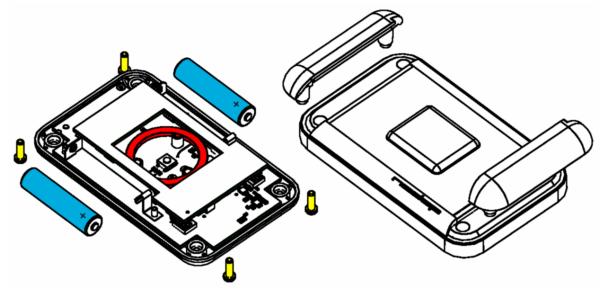

The Prox-Booster contains a non-rechargeable lithium battery which is soldered in place. The average lifetime of this type of battery is approximately 5 years. When replacement becomes necessary, contact Nedap about the battery replacement program.

## **A TECHNICAL SPECIFICATIONS**

| Dimensions            | 116 x 72 x 27 mm    | (4.6 x 2.8 x 1.1 in) |                        |
|-----------------------|---------------------|----------------------|------------------------|
| Weight                | 120 gram            | (4.2 oz)             |                        |
| Protection            | IP32                |                      | Approx. NEMA 2         |
| Operating temperature | -20°C +85°C         | (-4°F +140°F)        |                        |
| Storage temperature   | -40°C +85°C         | (-40°F +140°F)       |                        |
| Color                 | Grey                |                      | RAL 7035               |
| Relative humidity     | 10% 93%             |                      | non-condensing         |
| Identification range  | Typically 10 meters | (33 ft)              | line-of-sight required |

## **B PART NUMBERS**

#### **PROX/SMARTCARD-BOOSTERS**

Prox-Boosterpart number: 9895744Smartcard-Boosterpart number: 9895337Transition-Boosterpart number: 9895752

#### READER

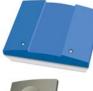

TRANSIT PS270 long range reader

part number: 9990410

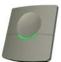

TRANSIT Entry reader

part number: 9876200

#### ENTRY READER ACCESSORIES

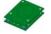

MTR Module

part number: 7816650